## **Sort Order**

By selecting a Sort Order, you can automatically have your records sorted in ascending or descending order each time you visit that filter. Select which column you would like to sort on from the pick list of available fields. Then, choose whether you would like the sort to be ascending (A-Z) or descending (Z-A).

**Step 1:** Save your filter with the desired Sort Order.

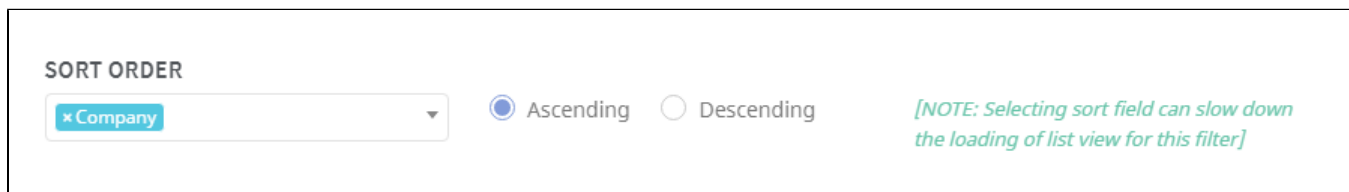

Step 2: That's it! Notice the downward facing arrow next to the column header "Company"? That means your list view is now automatically sorted (an upward facing arrow means the column is sorted in descending order). Don't worry, you can still sort on other columns in your list by clicking the column headers.

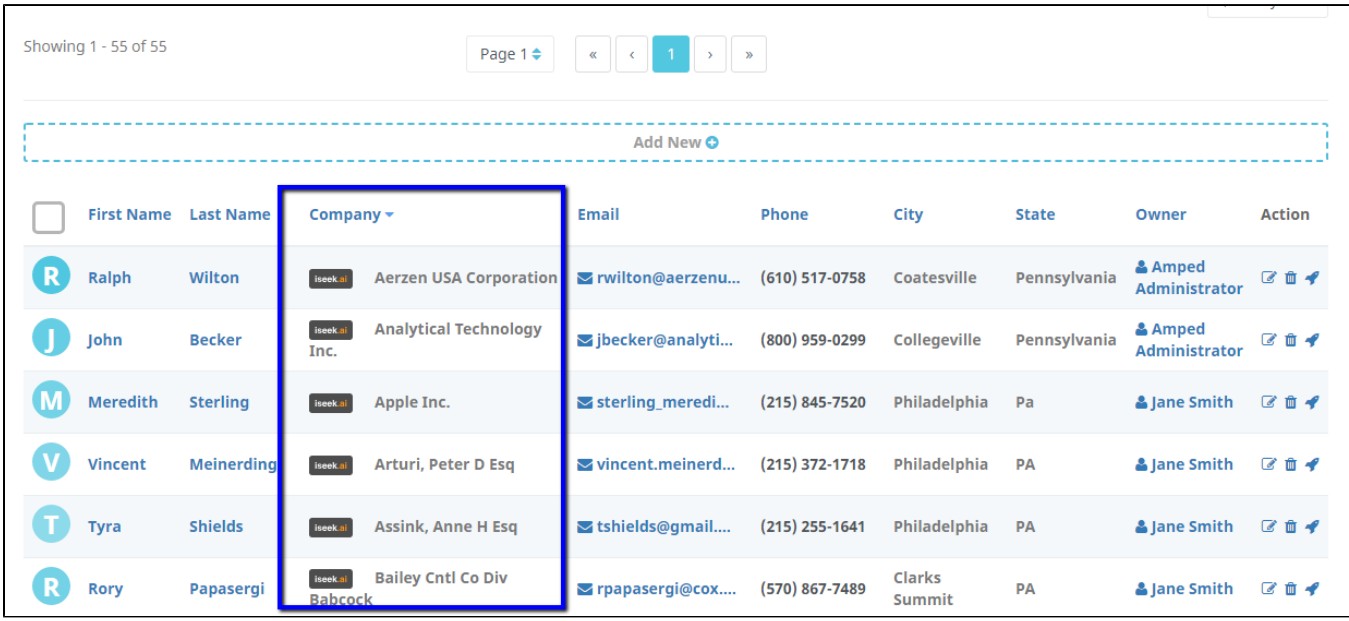